# **CENTRO PAULA SOUZA**

# **ETEC PROF. MASSUYUKI KAWANO**

# **Técnico em Desenvolvimento de Sistemas Integrado ao Ensino Médio**

**Arthur Santos de Oliveira Fábio Henrique Rodrigues Seidinger Gabriel Reis Lourenço Giulia Vitória Martins Matheus Alisauska Toller Gonzalez**

**Plataforma de e-commerce**

**Tupã**

**2021**

**Arthur Santos de Oliveira Fábio Henrique Rodrigues Seidinger Gabriel Reis Lourenço Giulia Vitória Martins Matheus Alisauska Toller Gonzalez**

# **Plataforma de e-commerce**

Trabalho de Conclusão de Curso apresentado ao curso Técnico em Desenvolvimento de Sistemas Integrado ao Ensino Médio da ETEC Prof. Massuyuki Kawano, orientado pelo Prof. Ewerton José da Silva como requisito parcial para obtenção do título de Técnico em Desenvolvimento de Sistemas Integrado ao Ensino Médio.

**Tupã**

# **Resumo**

**Introdução:** Atualmente as lojas online são um dos meios mais lucrativos para as empresas, visto que muitas delas não necessitam de filiais para o seu crescimento, com esse pensamento, decidimos realizar nosso trabalho com o objetivo de desenvolver uma e-commerce focado principalmente para vendas de Arduino, que é um incrível meio de aprendizado para o ramo da programação, visamos também auxiliar os usuários com possíveis dúvidas e mostrar como é possível aprender com este simples hardware.

**Metodologia/Desenvolvimento:** Para o desenvolvimento da nossa plataforma de vendas, pensamos na inserção das ferramentas mais importantes para os administradores do site, para que eles possam ter controle total, como a alteração de produtos, atualização de descontos e informações sobre o pedido. Também incluímos como método de pagamento a Stripe, que é uma plataforma de testes que torna possível o uso do cartão de crédito.

**Objetivo e conclusão:** O objetivo do nosso projeto é criar uma plataforma online de venda que possibilite os usuários a obterem informações sobre o produto adquirido, além de disponibilizarmos vídeos com uma demonstração de como pode ser usado na prática.

**Palavras-Chave**: E-commerce, programação.

# **LISTA DE ILUSTRAÇÕES**

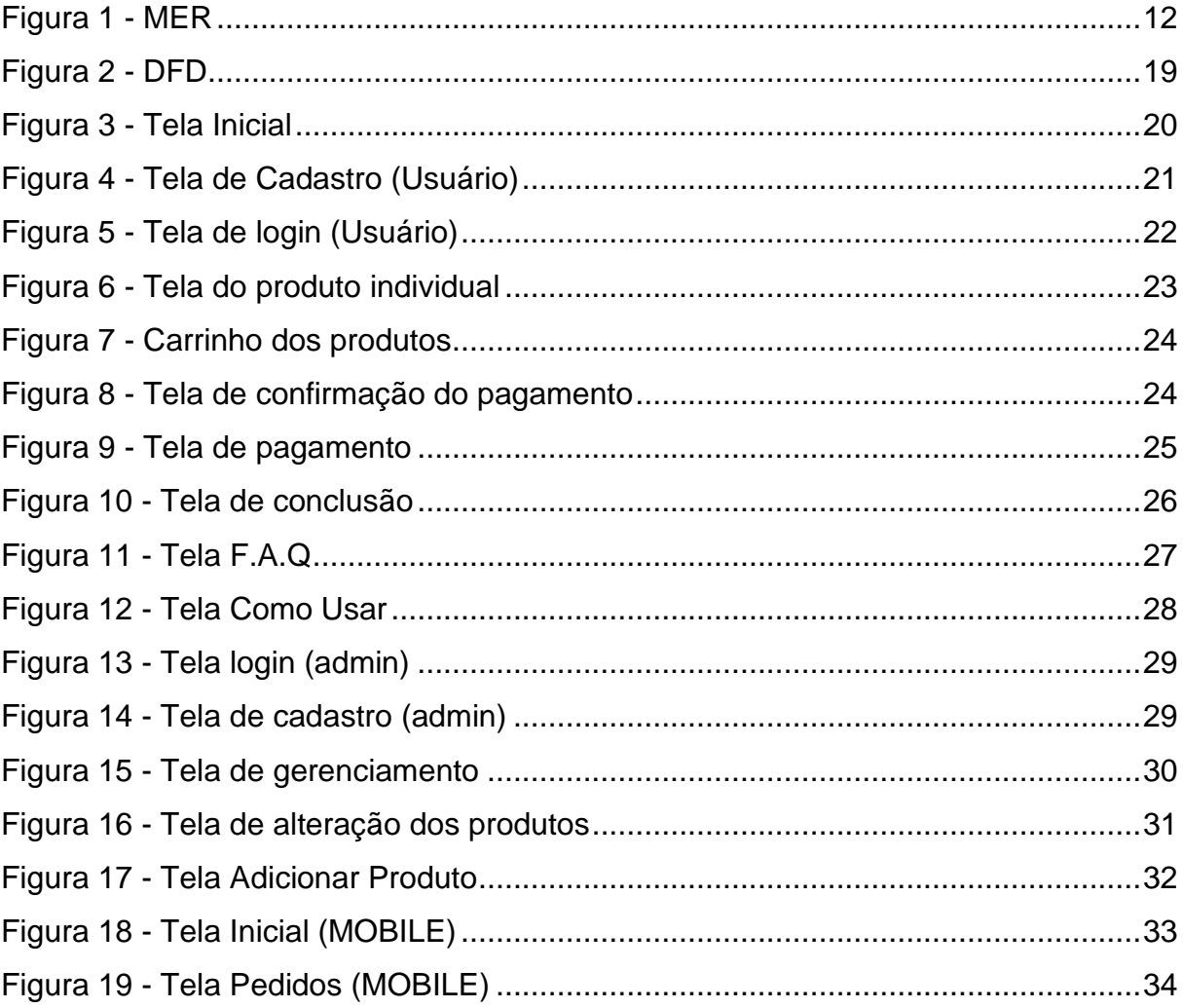

# **LISTA DE TABELAS**

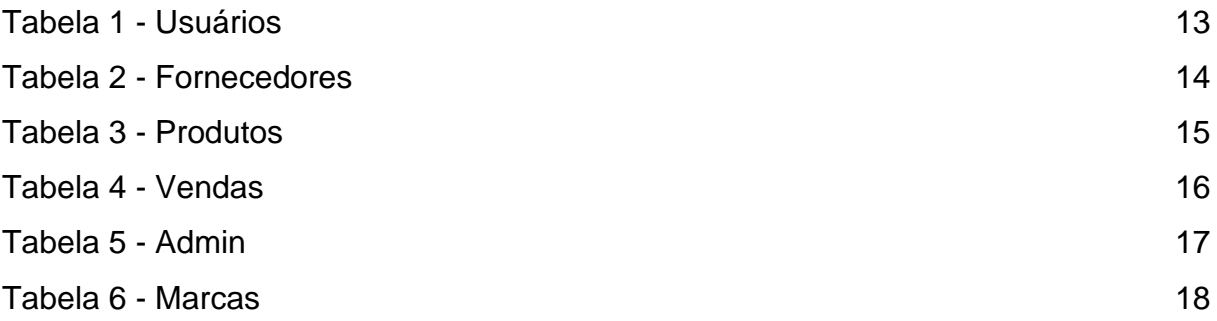

# **LISTA DE ABREVIATURAS E SIGLAS**

- **MER** Modelo Entidade Relacionamento
- **DFD** Diagrama de Fluxo de Dados
- **Pentest**  Teste de Intrusão

# **SUMÁRIO**

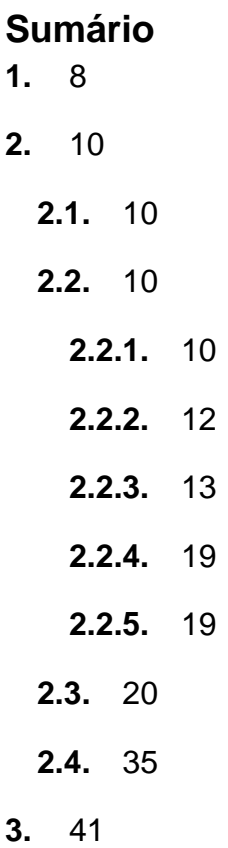

# <span id="page-7-0"></span>**1. INTRODUÇÃO**

Hoje em dia, é quase indiscutível que a internet é o principal meio de divulgação de informações sobre tecnologia e afins, e a partir disso também podemos deduzir que é um dos mais importantes meios comerciais da mesma.

Segundo a revista digital Exame, o e-commerce brasileiro cresceu 41% no ano de 2020, e também 13 milhões de brasileiros realizaram a sua primeira compra em sites, dados mais do que motivadores que comprovam que as vendas online são um dos negócios mais lucrativos e com maior crescimento nos últimos anos.

Porém, ainda existem informações e tecnologias que não são facilmente encontradas no nosso país, seja pelo alto preço de comercialização ou até mesmo pela baixa taxa de interesse. Então a partir disso decidimos focar neste problema para o desenvolvimento do nosso trabalho, onde o objetivo é desenvolver uma plataforma online de vendas e distribuição de informações sobre tecnologia, focado principalmente para pessoas que desejam conhecer mais sobre o mundo da segurança da informação, uma área muito importante e de difícil acesso de informações no Brasil.

A princípio, teremos como objetivo o desenvolvimento do site voltado para o ecommerce de Arduino, uma plataforma de prototipagem eletrônica de hardware, muito usada para a aprendizagem na área da programação pelo seu baixo custo.

Durante nossas pesquisas foi possível observar a grande falta de informação sobre como o Arduino e a área de segurança da informação podem ser usadas juntas aqui no Brasil, no exterior temos uma empresa chamada Hak5, que é voltada para o desenvolvimento de Hardwares usados para a utilização no Pentest, um trabalho onde profissionais testam a segurança de uma empresa para buscar falhas dentro de seus sistemas, e assim relatar para que elas possam ser corrigidas. A Hak5 desenvolve seus próprios hardwares, porém não existe meio fácil de importação para o Brasil, dificultando assim que novas pessoas tenham interesse nessa área.

Porém, ainda sim é possível utilizar o Arduino para realizar atividades de Pentest, assim como um produto original da Hak5, e pelo baixo custo, a maioria dos brasileiros interessados nesta área poderão adquirir.

Além do e-commerce, a nossa plataforma também busca ajudar iniciantes com a aprendizagem de como utilizar o Arduino nesta profissão em específico, então teremos um campo voltado para responder possíveis dúvidas dos usuários.

Para concluir, o site cesar.org expõe o difícil acesso de informações no Brasil sobre tecnologia, principalmente em tempos de pandemia, então buscamos resolver este problema com o nosso trabalho.

# <span id="page-9-0"></span>**2. DESENVOLVIMENTO**

# <span id="page-9-1"></span>**2.1.Etapas de Trabalho**

Desenvolvimento do Dicionário de Dados, Modelo Entidade Relacionamento (MER), criação da introdução ao tema, análise de requisitos.

Essas são algumas etapas utilizadas para o desenvolvimento do nosso Teste de Conclusão de Curso, o projeto utiliza a seguinte ferramenta em seu processo:

> Flask é um pequeno framework web escrito em Python. É classificado como um microframework porque não requer ferramentas ou bibliotecas particulares, mantendo um núcleo simples, porém, extensível.[2] Não possui camada de abstração de banco de dados, validação de formulário ou quaisquer outros componentes onde bibliotecas de terceiros pré-existentes fornecem funções comuns.

Para o banco de dados, utilizamos o seguinte o SQLAlchemy:

SQLAlchemy é uma biblioteca de mapeamento objeto-relacional SQL em código aberto desenvolvido para a linguagem de programação Python e disponibilizado sobre a licença MIT.

A escolha das ferramentas foram feitas levando em consideração o fácil acesso a documentação e a praticidade durante o desenvolvimento do projeto, o próprio Flask possui diversas extensões que auxiliam o projeto final.

## <span id="page-9-2"></span>**2.2.Documentos do Sistema**

## <span id="page-9-3"></span>**2.2.1. Análise e requisitos do Sistema**

A plataforma deve oferecer ao usuário uma navegação simples e intuitiva para realizar a compra e a busca de informações, no primeiro acesso ao site, o login não é exigido, porém para que seja possível concluir a compra ele será requisitado.

Os administradores terão acesso a permissões superiores e a telas de gerenciamento do site, como opções de cadastro de produto e marcas.

<span id="page-11-1"></span><span id="page-11-0"></span>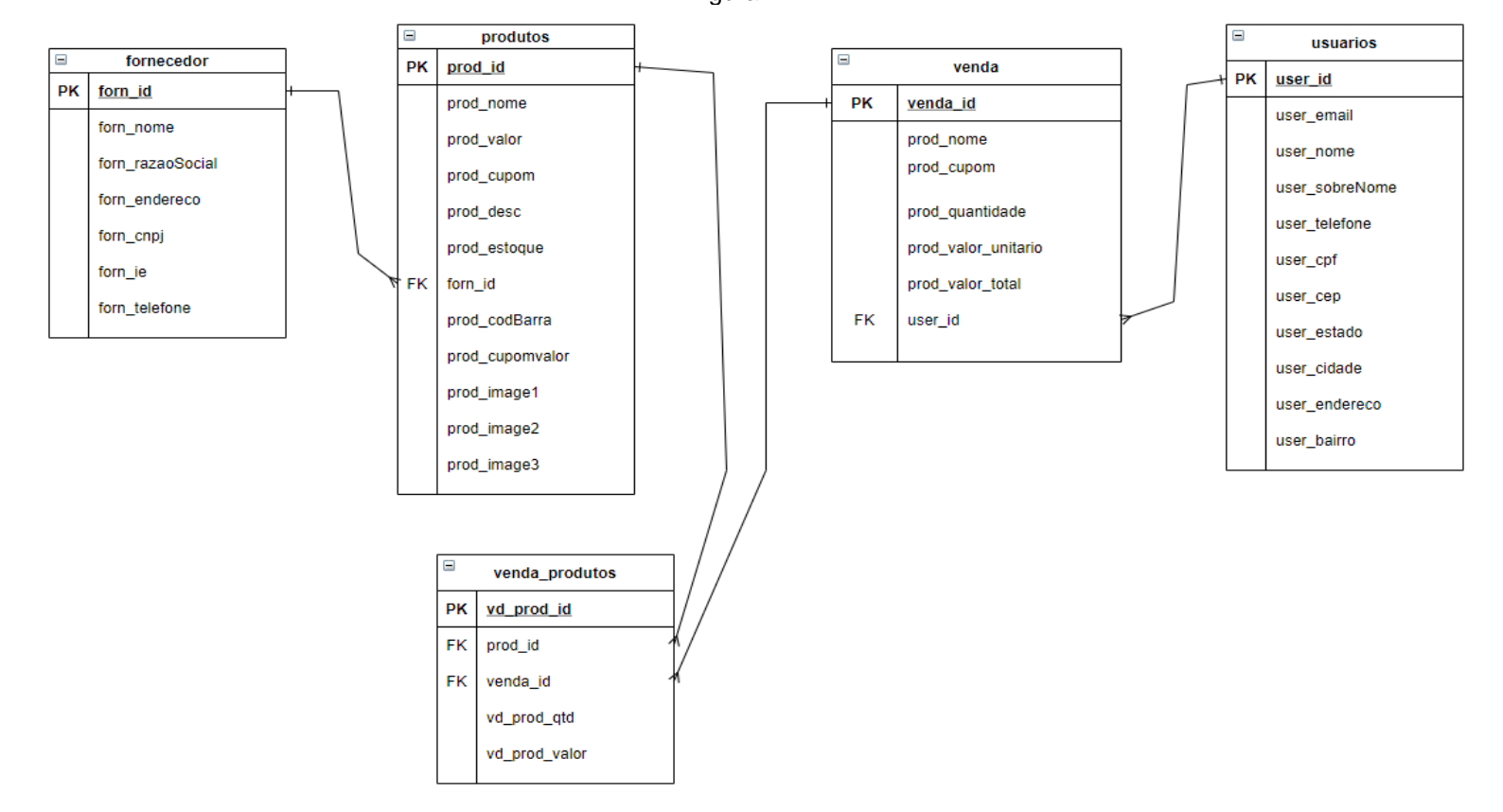

Figura 1 - MER

# **2.2.3. Dicionário de dados**

<span id="page-12-1"></span><span id="page-12-0"></span>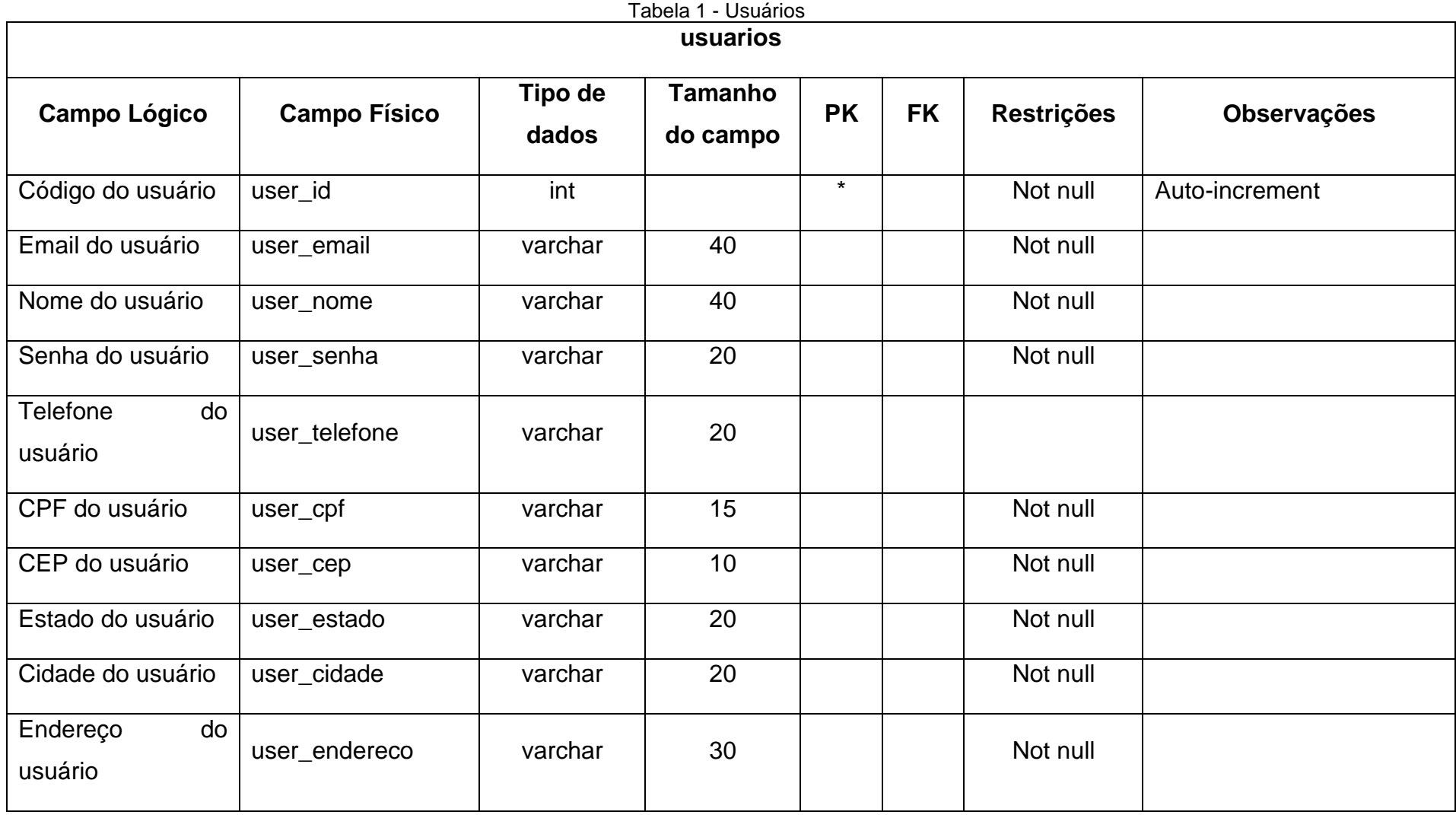

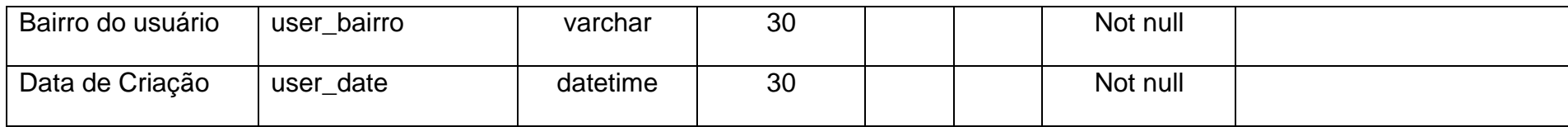

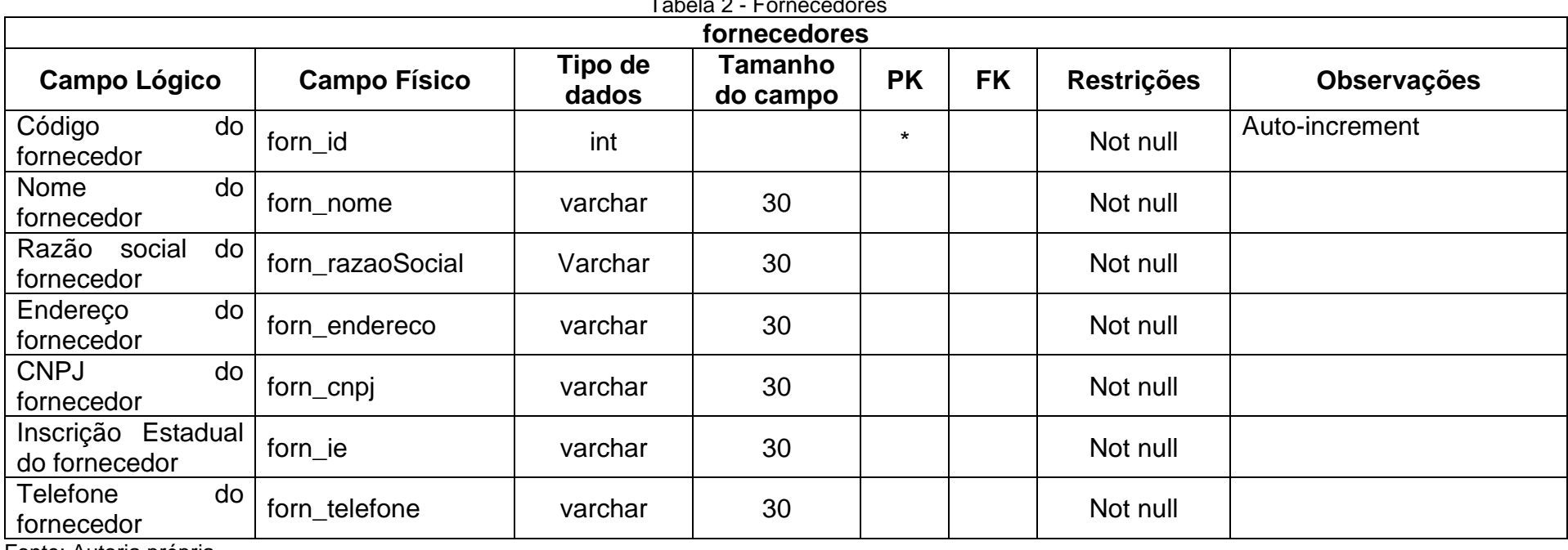

 $T$ cholo  $2$   $T$ ornecedo

<span id="page-13-0"></span>Fonte: Autoria própria

<span id="page-14-0"></span>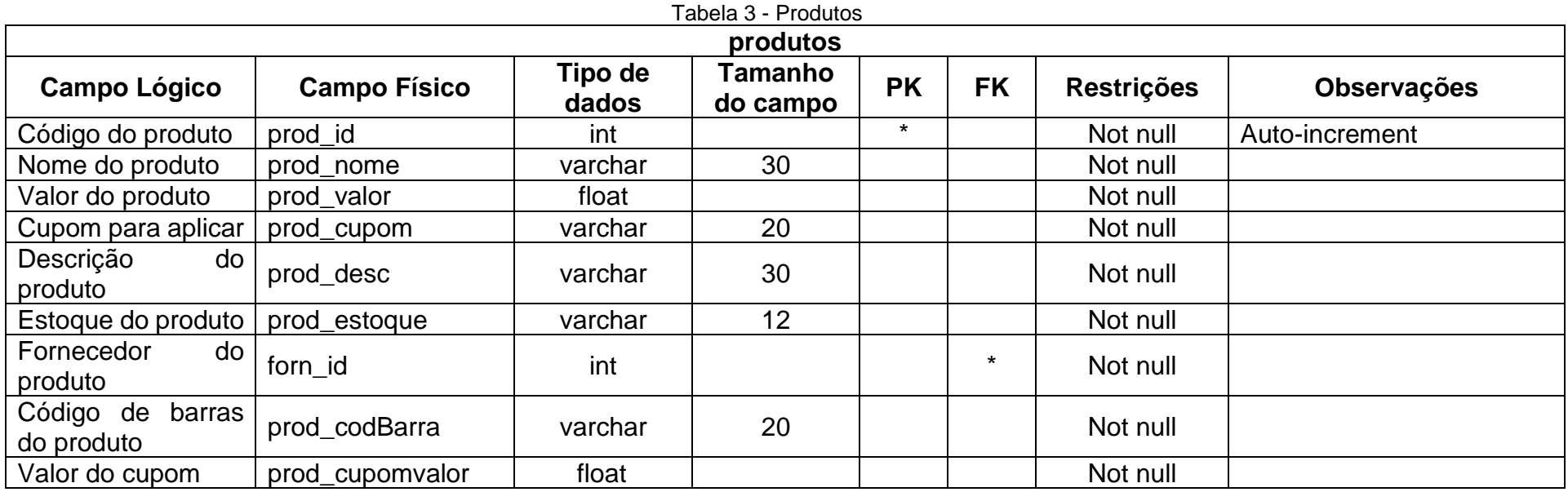

<span id="page-14-1"></span>Tabela 4 - Vendas

**venda**

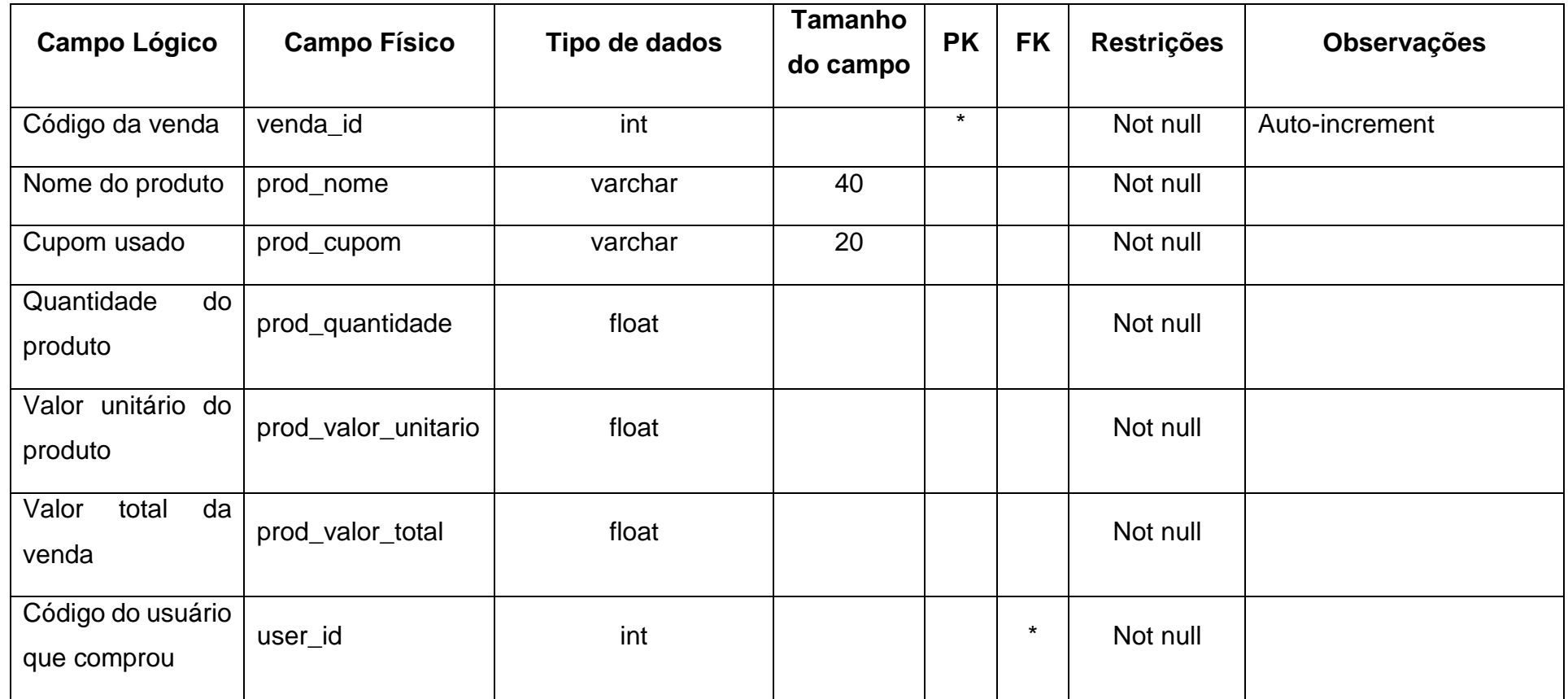

Tabela 5 - Admin

<span id="page-15-0"></span>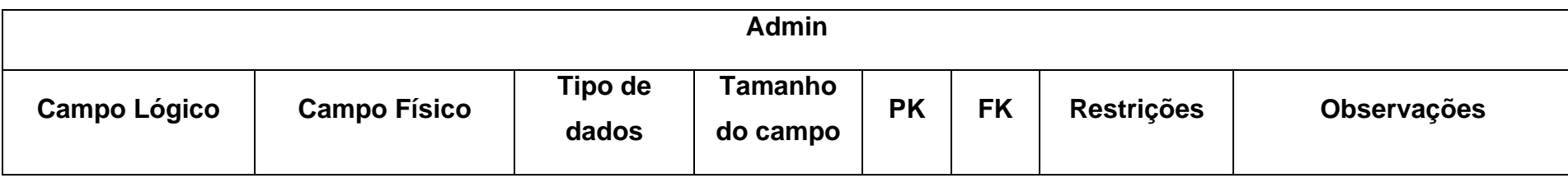

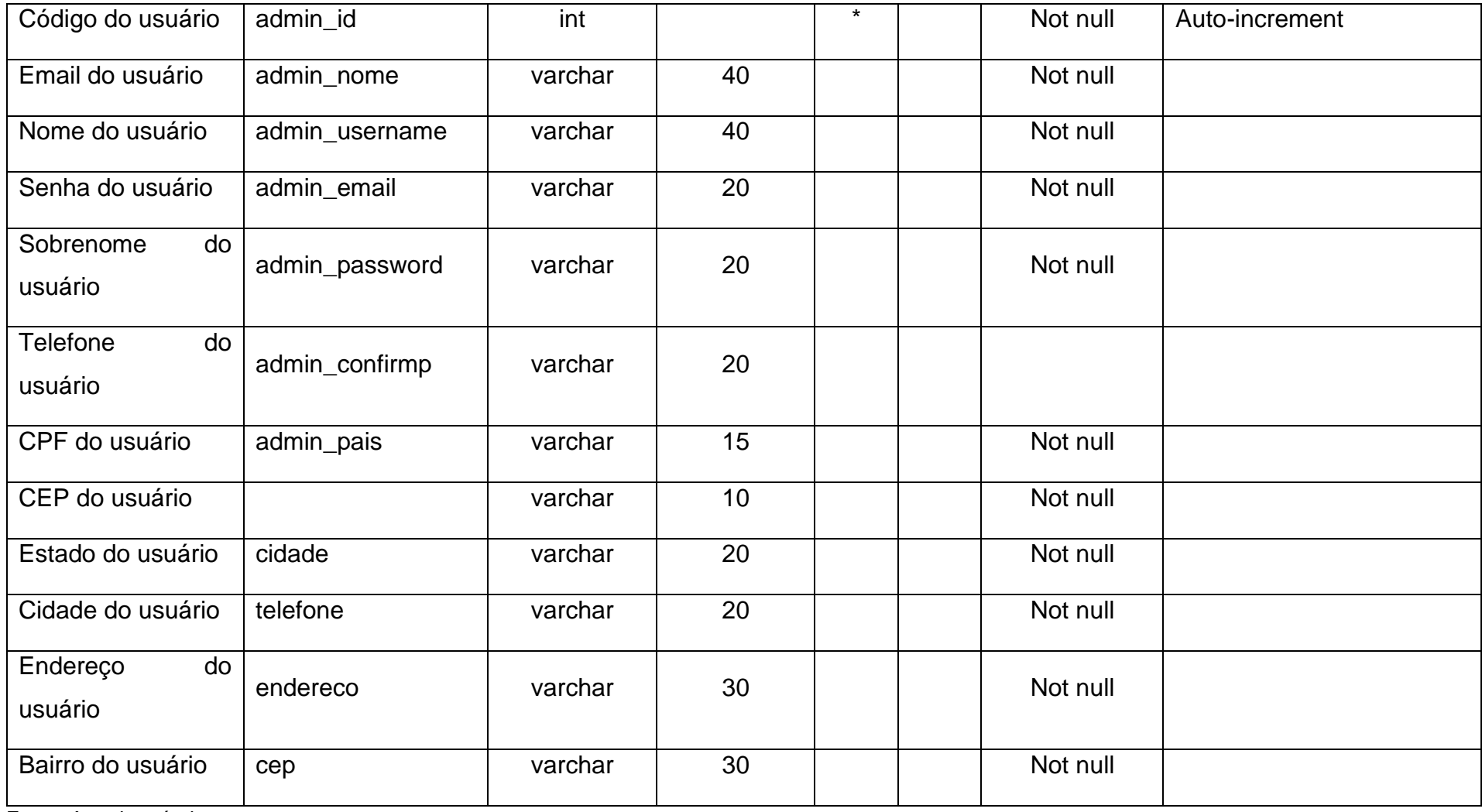

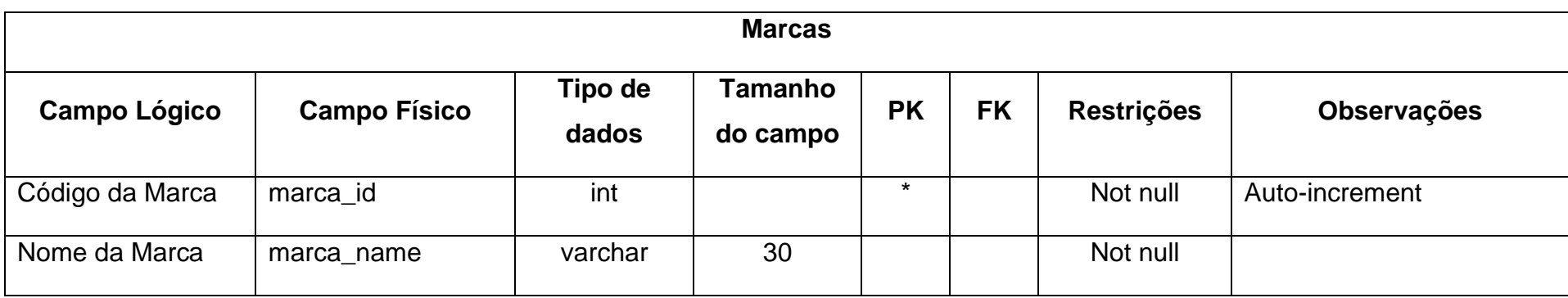

Tabela 6 - Marcas

<span id="page-17-0"></span>Fonte: Autoria própria

# <span id="page-18-1"></span>**2.2.4. DFD**

<span id="page-18-0"></span>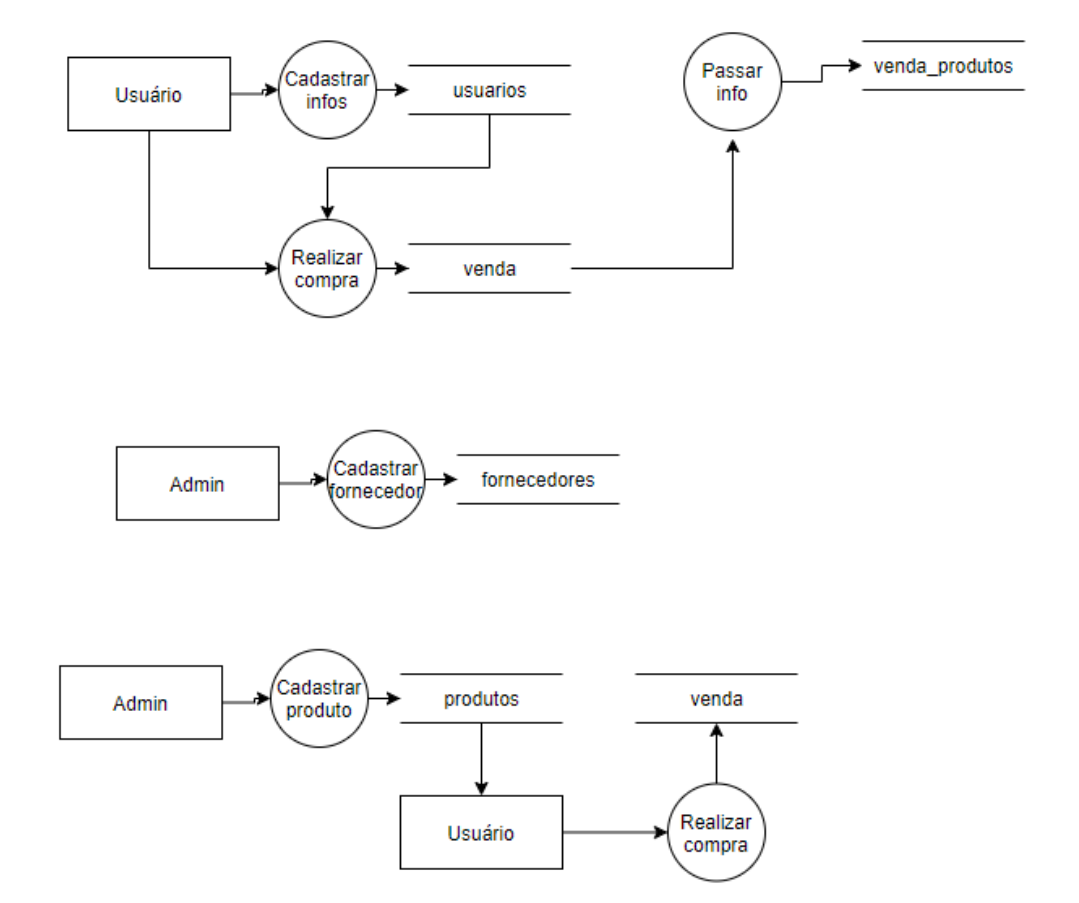

Figura 2 - DFD

Fonte: Autoria própria

# <span id="page-18-2"></span>**2.2.5. Telas do Sistema**

Registro

Login

Cadastrar Fornecedor

Cadastrar Marca

Adicionar Produto

Gerenciamento dos produtos (Admin) Visualização dos produtos Tela individual de cada produto Tela do carrinho Tela de pagamento F.A.Q Tela dos Pedidos Gerenciamento dos produtos (Admin) Visualização dos produtos

# <span id="page-19-1"></span>**2.3.Manual do Sistema**

*Tela Inicial*

<span id="page-19-0"></span>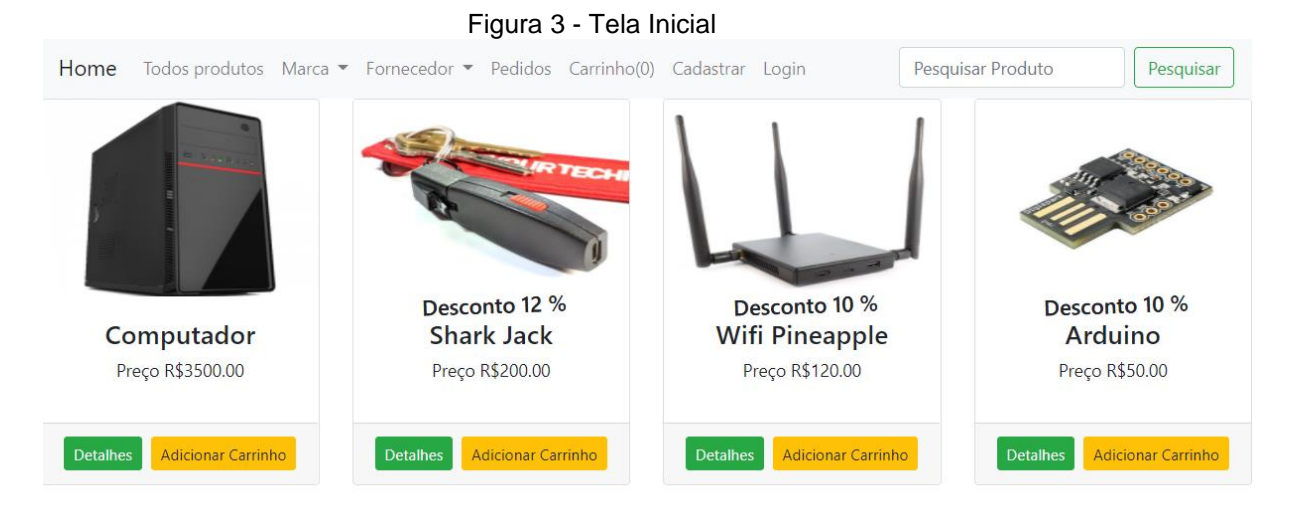

Fonte: Autoria própria

Ao entrar no site, é possível visualizar os produtos mesmo sem um cadastro, cada produto tem uma opção de ver mais informações e outra de adicionar ao carrinho, porém a segunda só é possível ser feita com uma conta.

Podemos ver que a barra superior do site possui diversas funcionalidades, como: visualizar todos os produtos, filtrar através das marcas existentes no site, filtrar através dos fornecedores existentes, visualizar todos os pedidos efetuados na conta, o carrinho com a quantidade de produtos inseridos nele, um botão de cadastrar, um de realizar o login no site e por fim uma opção de busca através dos nomes dos produtos.

# <span id="page-20-0"></span>*Tela de Cadastro*

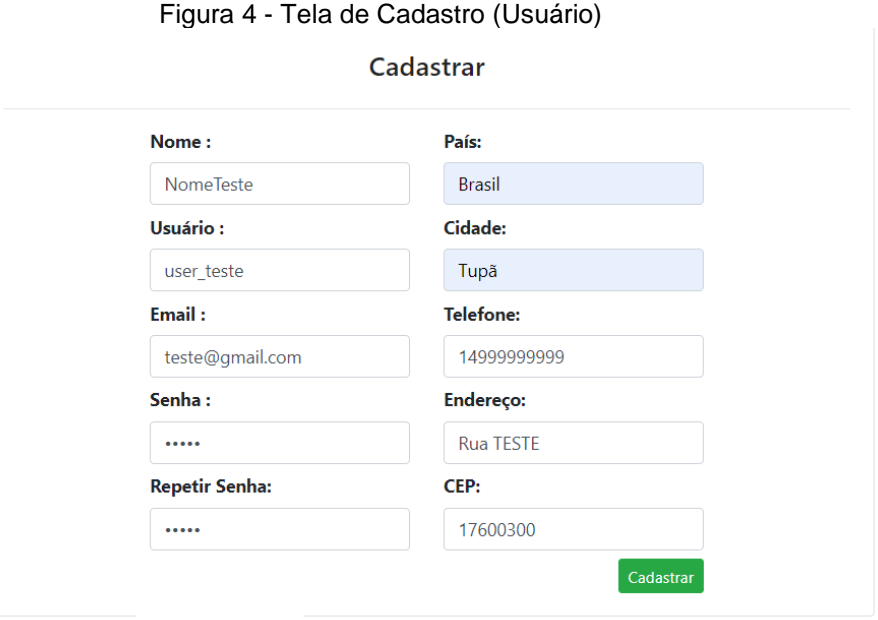

## Fonte: Autoria própria

Nesta tela, o usuário precisa fornecer todas as informações requisitadas acima para que seja possível criar uma conta no site.

# <span id="page-21-0"></span>*Tela de Login*

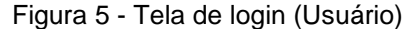

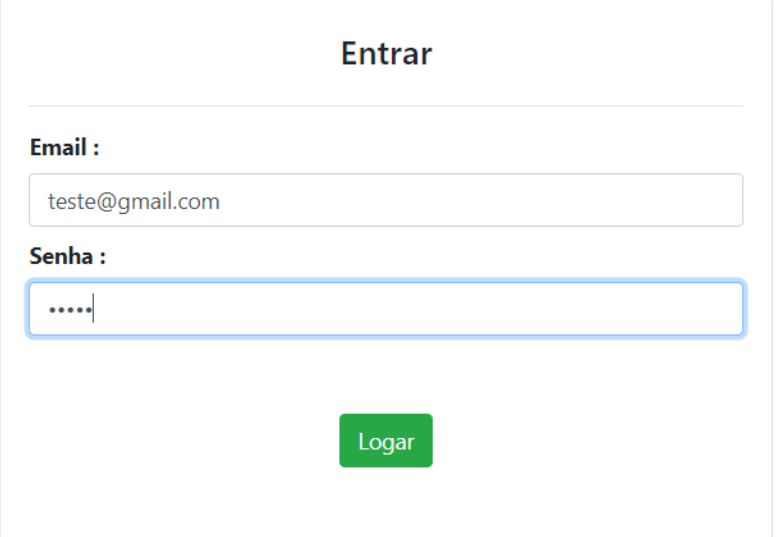

# Fonte: Autoria própria

Após o cadastro ser efetuado, o usuário será redirecionado para a tela de login, onde através dela será possível entrar no sistema com as informações cadastradas anteriormente.

# *Tela do produto*

<span id="page-22-0"></span>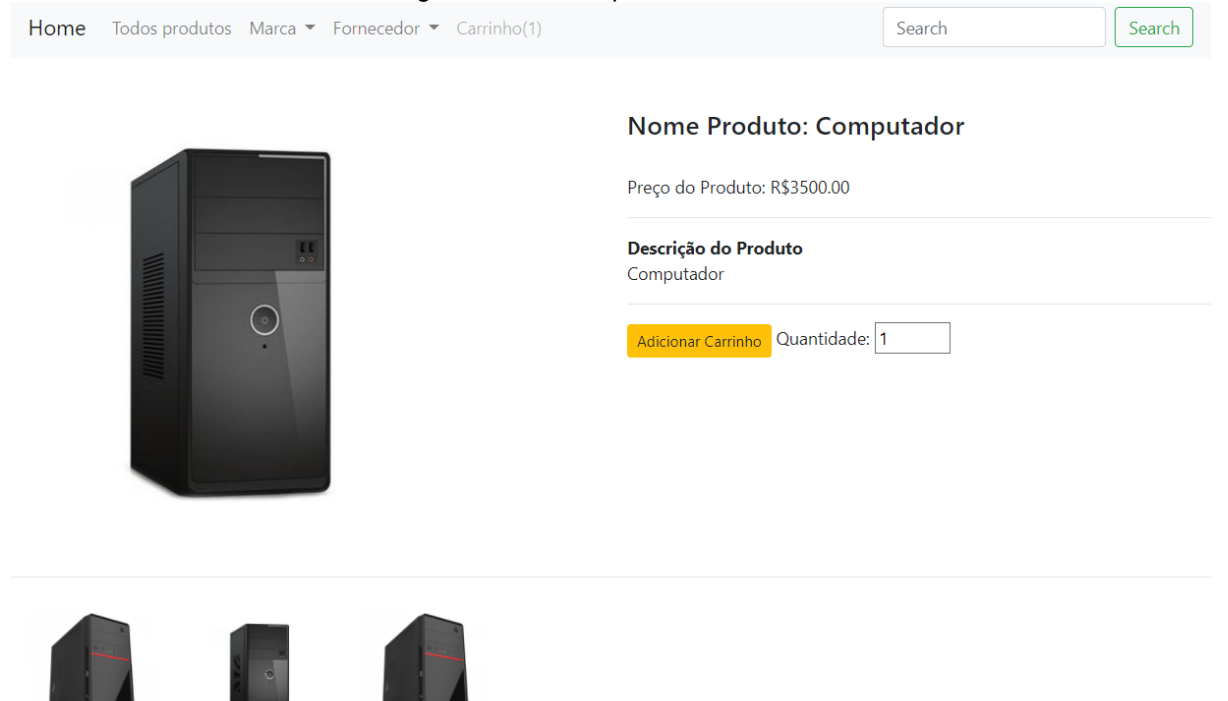

#### Figura 6 - Tela do produto individual

#### Fonte: Autoria própria

Com o login efetuado, o usuário será redirecionado para a tela inicial, onde é possível selecionar um produto para visualizar mais informações sobre ele, além de adicioná-lo ao carrinho através do botão amarelo.

# *Tela do Carrinho*

#### <span id="page-23-0"></span>Figura 7 - Carrinho dos produtos Home Todos produtos Marca • Fornecedor • Pedidos Carrinho(1) Cadastrar Login Pesquisar Pesquisar Produto Código Preco Quantidade **SubTotal Atualizar** Excluir Imagem **Nome Desconto** R\$3500.0 R\$3500.00 Computador  $1 - 1$ Excluir **Atualizar** Imposto: R\$210.00 Valor Pagar: R\$3710.0 Finalizar Compra **Limpar Carrinho**

## Fonte: Autoria própria

Ao selecionar a opção "Carrinho" no menu superior, o cliente será redirecionado para esta página, onde ele tem a opção de alterar a quantidade do produto e excluir o mesmo.

Para que a quantidade seja alterada, é preciso selecionar o número desejado abaixo do campo quantidade de clicar no botão "Atualizar'.

No canto inferior direito, é possível limpar o carrinho totalmente, com isso o usuário será redirecionado para a página inicial para visualizar os produtos.

E por fim temos a opção de "Finalizar Comprar", assim o cliente será redirecionado para a seguinte tela.

# *Tela de confirmação*

<span id="page-23-1"></span>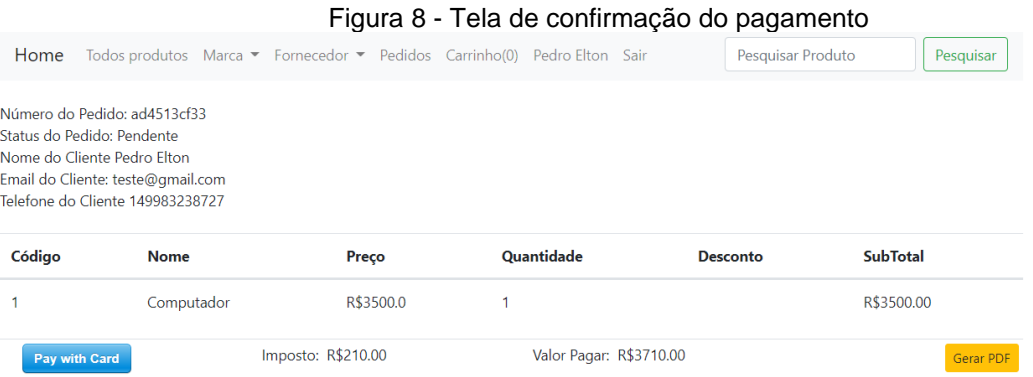

Aqui o usuário poderá visualizar as informações do pedido, como o número do pedido, o status e outras informações do cliente.

Ao selecionar a opção "Pay with Card", uma tela de pagamento será exibida.

# *Tela de Pagamento*

<span id="page-24-0"></span>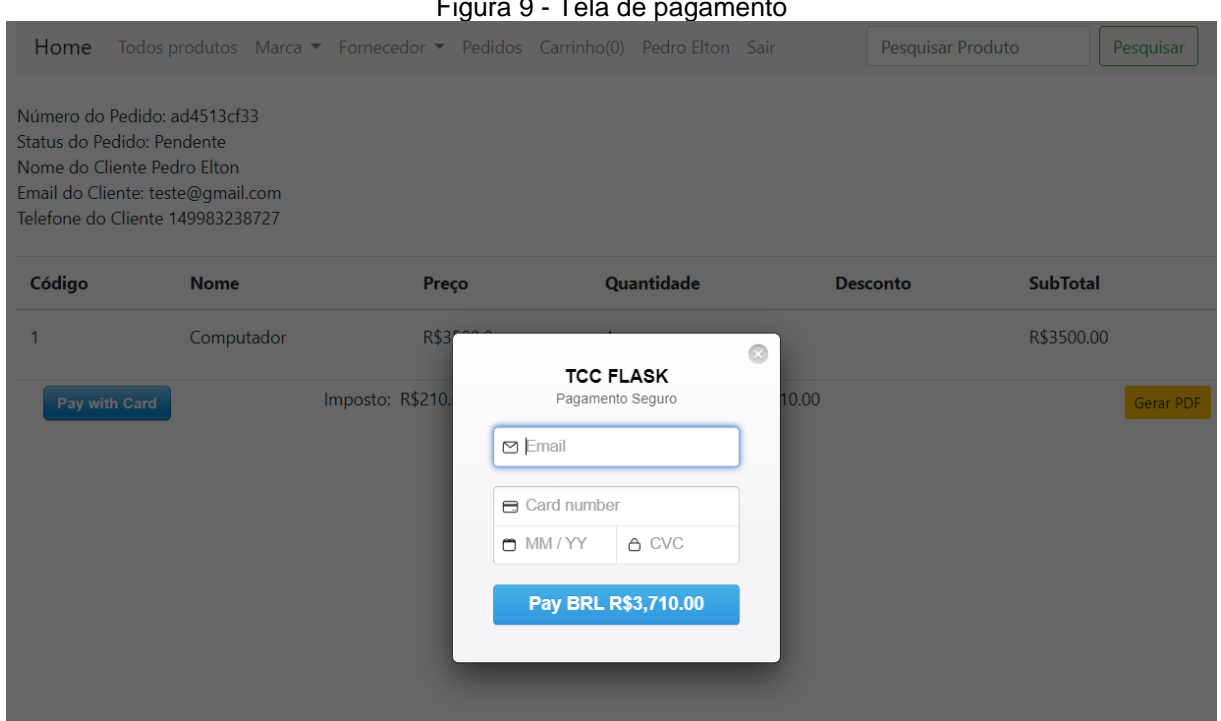

 $F(x)$  is  $\theta$   $T = \theta$ 

## Fonte: Autoria própria

As informações acima serão necessárias para concluir a compra, após clicar no botão azul, o cliente será enviado para a página anterior, com o status do pedido atualizado para concluído e será possível utilizar o botão para gerar o comprovante de compra dos produtos.

Como não temos meios fiscais para concluirmos a venda, o método de pagamento é utilizado apenas com números de cartões de créditos que são fornecidos pela própria plataforma para teste.

# *Tela Final*

<span id="page-25-0"></span>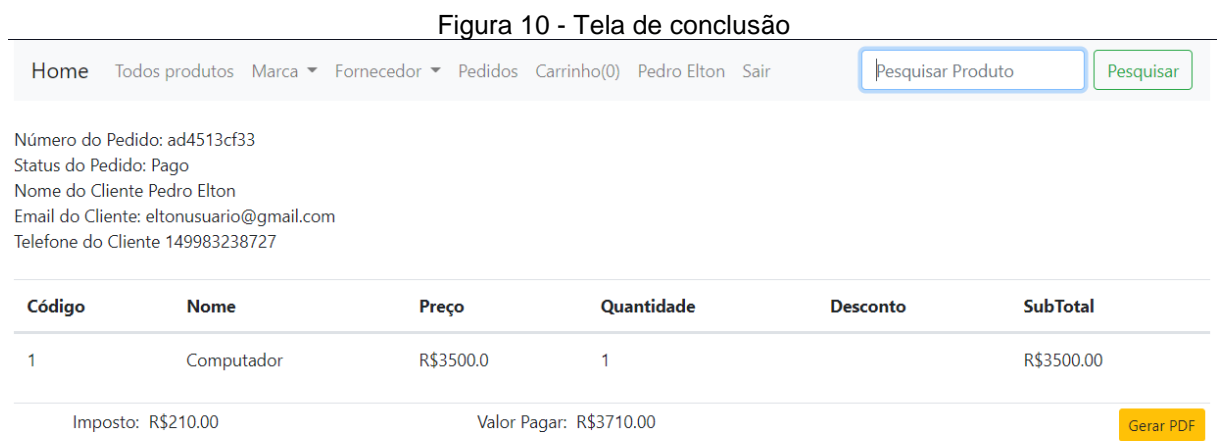

Fonte: Autoria própria

Podemos ver que o status do pedido foi atualizado, e agora é possível gerar um comprovante através do botão "Gerar PDF".

O arquivo gerado possui apenas uma imagem da carrinho de compras com as informações observadas acima.

<span id="page-26-0"></span>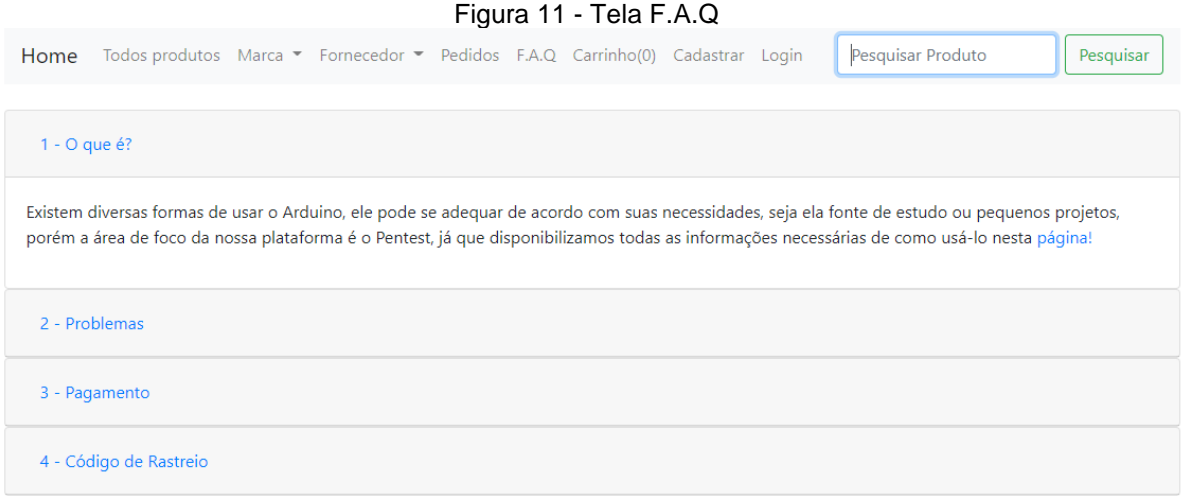

Página destinada a responder perguntas mais frequentes, desenvolvemos algumas possíveis dúvidas que futuros clientes podem ter.

#### Figura 12 - Tela Como Usar

<span id="page-27-0"></span>Home Todos produtos Marca • Fornecedor • Pedidos F.A.Q Carrinho(0) Cadastrar Login

Pesquisar Produto

Pesquisar

#### **Como Usar**

Primeiro é preciso fazer o Download de todos os arquivos necessários.

DigiKeyBoardPtBr: Download

Arduino Reverse Shell: Download

#### **DigiKeyBoard**

O DigiKeyBoardPtBr é uma biblioteca que vamos utilizar para "traduzir" a linguagem de inserção das teclas para português dentro do Arduino, após fazer o download da pasta é necessário coloca-lá no seguinte Diretório:

C:\Users\USERX\Documents\Arduino\libraries

#### **Arduino Reverse Shell**

Esse script será utilizado para gerar o código que iremos utilizar para conseguir acesso através de uma conexão reversa.

O passo a passo de como utiliza-lo está no vídeo abaixo, algumas alterações como o IP da sua máquina são necessárias.

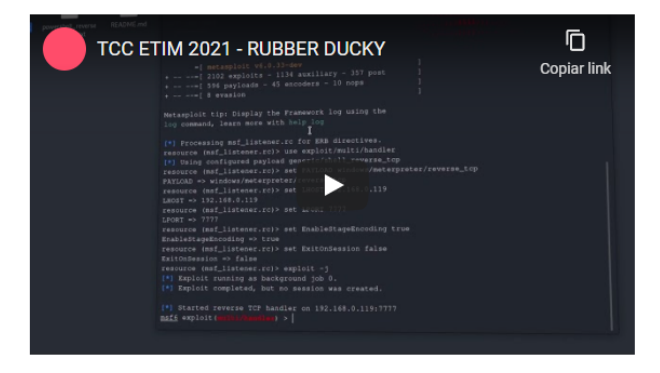

Fonte: Autoria própria

Nesta tela, o objetivo é auxiliar o cliente de como o produto pode ser usado, disponibilizamos downloads para que o usuário possa ter acesso aos arquivos necessários.

*Tela Login (Admin)*

<span id="page-28-0"></span>Figura 13 - Tela login (admin) Pagina de Login **Email Senha** Logar

Fonte: Autoria própria

Tela de acesso a área administrativa do sistema, aqui o usuário com permissão usa suas informações para entrar no site.

*Tela cadastro (Admin)*

<span id="page-28-1"></span>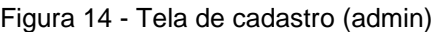

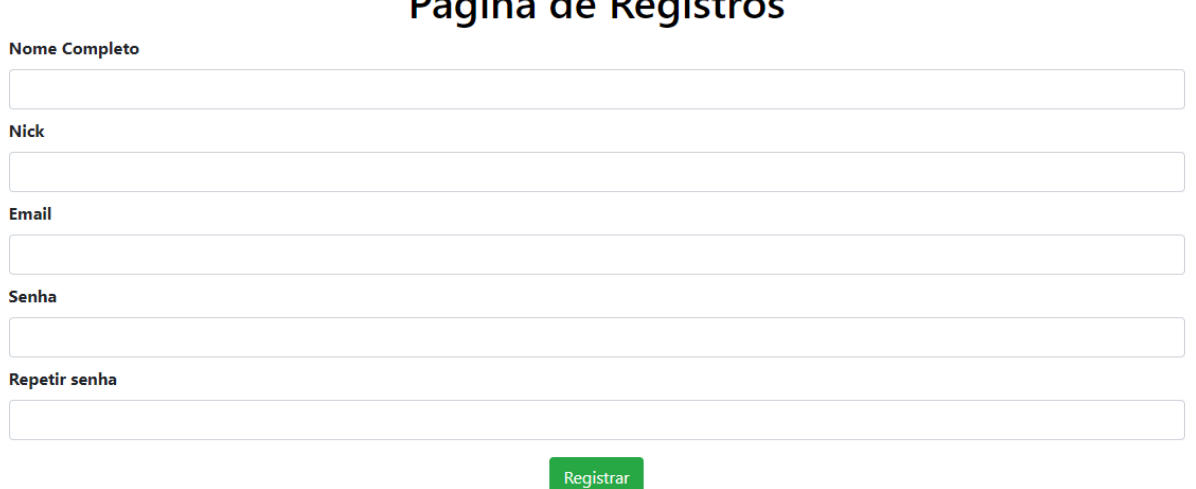

Tela de registro dos administradores do site, é possível realizar o cadastro livremente para facilitar o acesso durante a fase de testes.

# *Tela de gerenciamento dos produtos*

<span id="page-29-0"></span>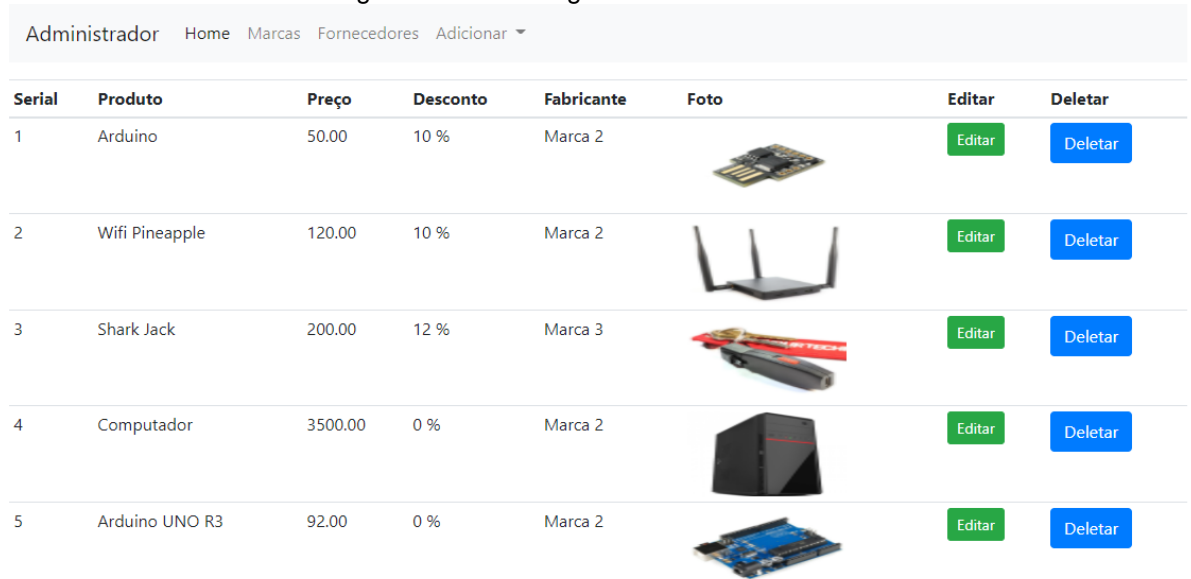

Figura 15 - Tela de gerenciamento

Nesta página o usuário tem diversas opções, é possível editar as informações do produto assim como deletá-lo.

# *Tela de edição dos produtos*

# Figura 16 - Tela de alteração dos produtos

<span id="page-30-0"></span>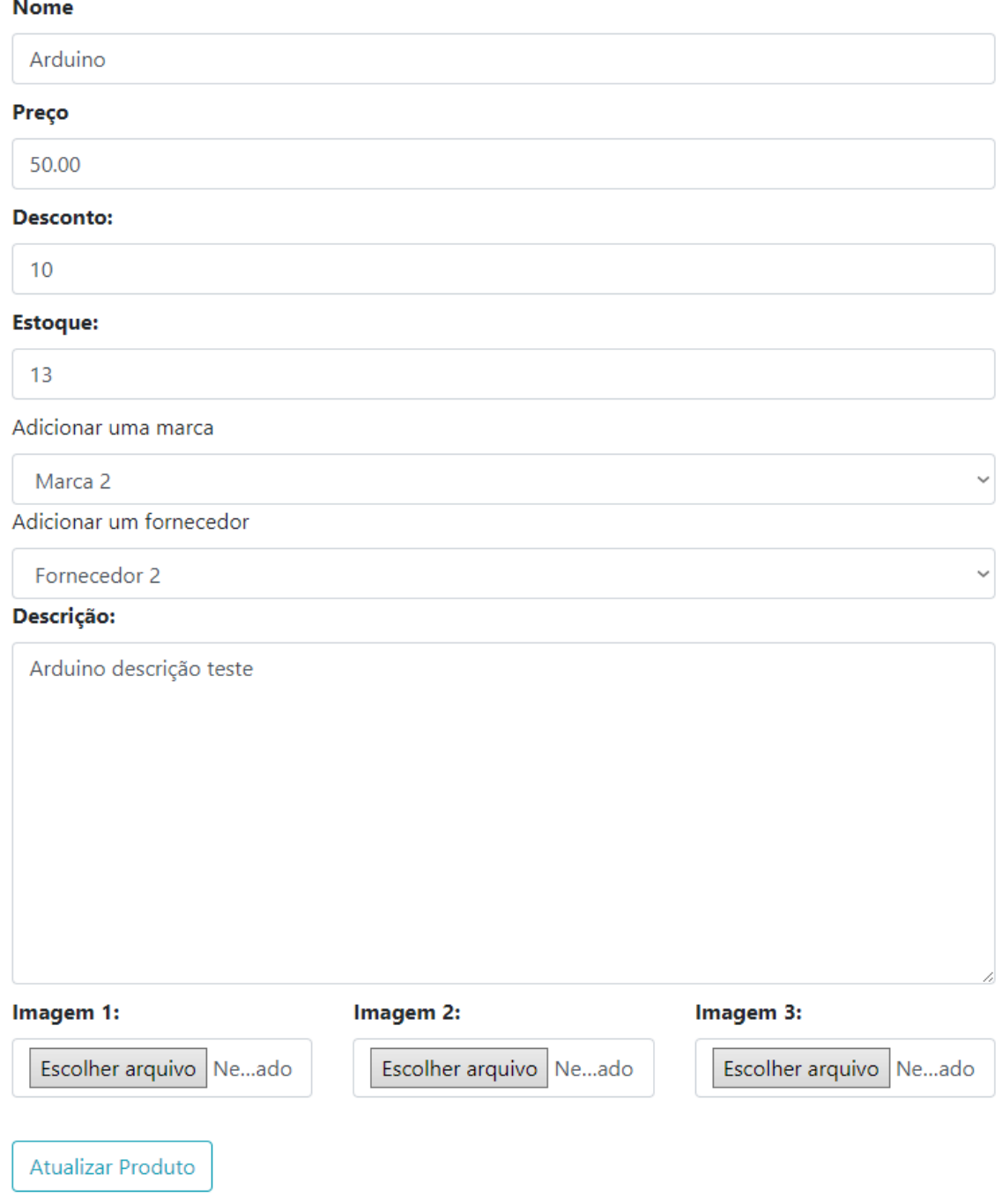

O usuário tem a opção de alterar qualquer informação do produto selecionado, assim que as alterações forem efetuadas, é necessário clicar no botão "Atualizar Produto'.

# *Tela Adicionar Produto*

# Figura 17 - Tela Adicionar Produto **Adicionar Produtos**

<span id="page-31-0"></span>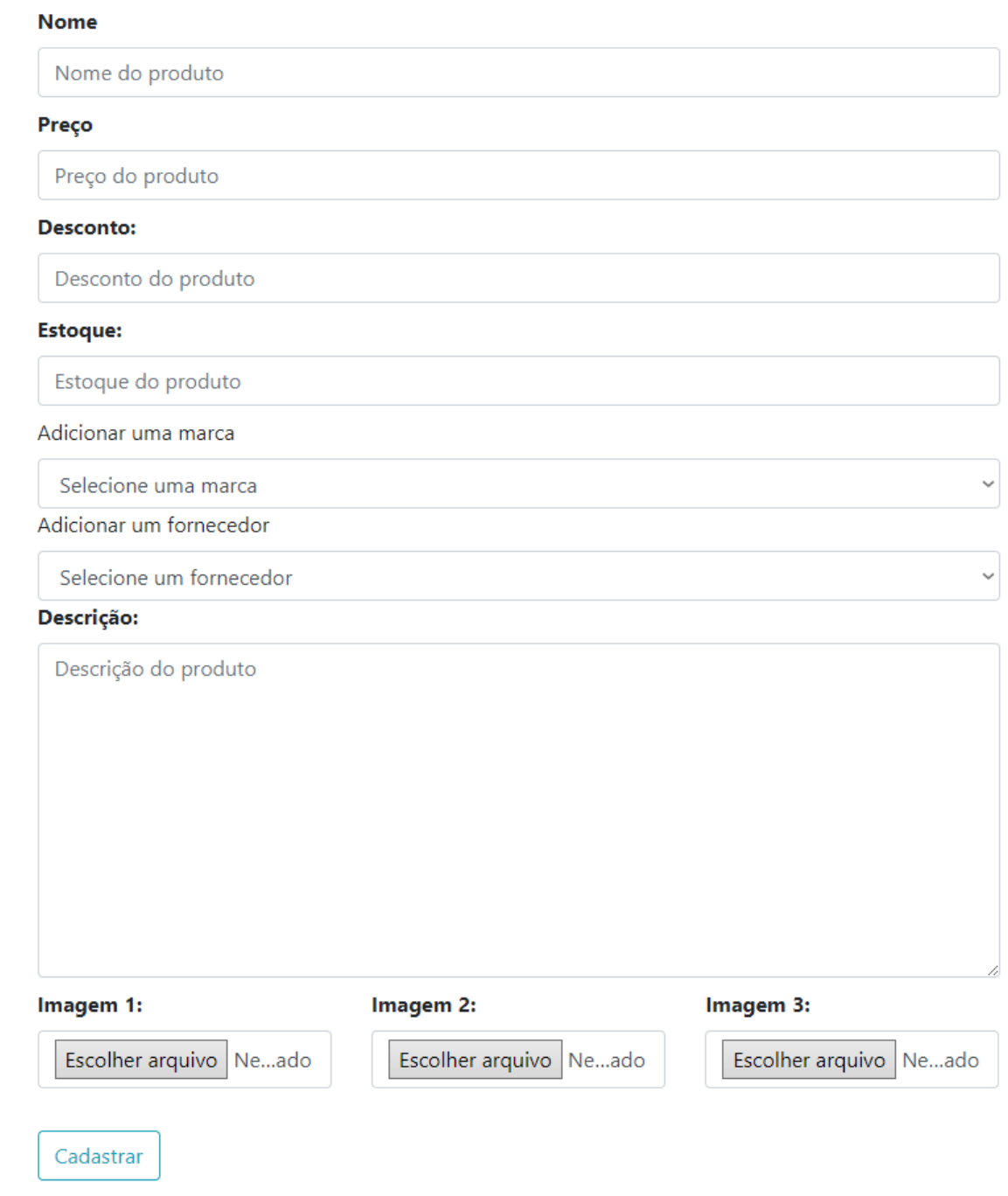

Aqui o usuário deve preencher todas as informações do produto para que seja possível adicioná-lo no sistema.

# **Telas Mobile**

<span id="page-32-0"></span>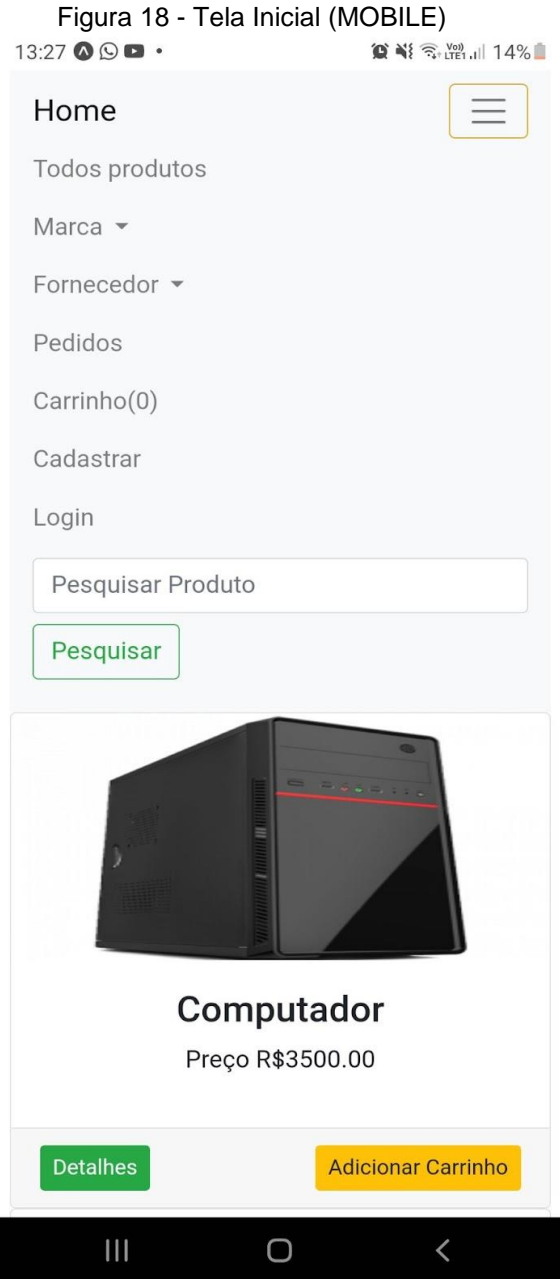

Para que seja possível utilizar nossa plataforma nos celulares, desenvolvemos um código que altera o layout do site para que ele se adeque ao dispositivo.

<span id="page-33-0"></span>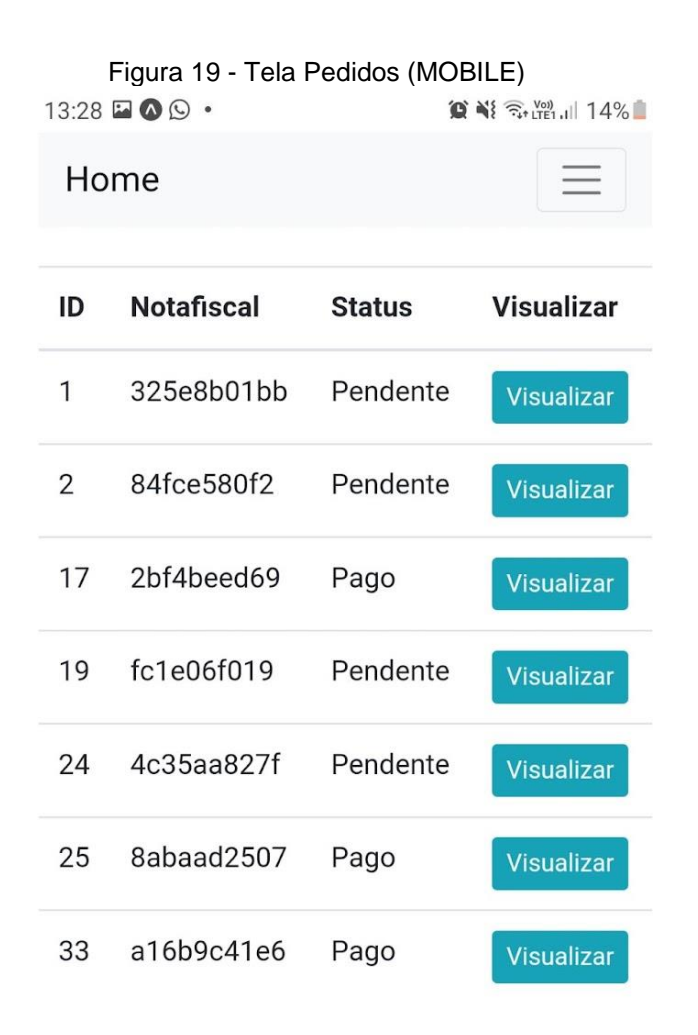

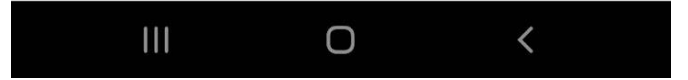

# <span id="page-34-0"></span>**2.4.Termos de uso**

# **Termos e condições gerais de uso (e de compra e venda) do site**

Os serviços do site são fornecidos pela pessoa jurídica com a seguinte Razão Social: Ducky Online, com nome fantasia Ducky.com, inscrito no CNPJ sob o nº 123456789- 10, titular da propriedade intelectual sobre software, website, aplicativos, conteúdos e demais ativos relacionados à plataforma ducky.com.

# **1. Do objeto**

A plataforma visa licenciar o uso de seu software, website, aplicativos e demais ativos de propriedade intelectual, fornecendo ferramentas para auxiliar e dinamizar o dia a dia dos seus usuários.

A plataforma caracteriza-se pela prestação do seguinte serviço: venda de produtos tecnológicos.

A plataforma realiza a venda à distância por meio eletrônico dos seguintes produtos ou serviços: Arduino digispark attiny85.

# **2. Da aceitação**

O presente Termo estabelece obrigações contratadas de livre e espontânea vontade, por tempo indeterminado, entre a plataforma e as pessoas físicas ou jurídicas, usuárias do OU site OU aplicativo.

Ao utilizar a plataforma o usuário aceita integralmente as presentes normas e compromete-se a observá-las, sob o risco de aplicação das penalidade cabíveis.

A aceitação do presente instrumento é imprescindível para o acesso e para a utilização de quaisquer serviços fornecidos pela empresa. Caso não concorde com as disposições deste instrumento, o usuário não deve utilizá-los.

## **3. Do acesso dos usuários**

Serão utilizadas todas as soluções técnicas à disposição do responsável pela plataforma para permitir o acesso ao serviço 24 (vinte e quatro) horas por dia, 7 (sete) dias por semana. No entanto, a navegação na plataforma ou em alguma de suas páginas poderá ser interrompida, limitada ou suspensa para atualizações, modificações ou qualquer ação necessária ao seu bom funcionamento.

# **4. Do cadastro**

O acesso às funcionalidades da plataforma exigirá a realização de um cadastro prévio e, a depender dos serviços ou produtos escolhidos, o pagamento de determinado valor.

Ao se cadastrar o usuário deverá informar dados completos, recentes e válidos, sendo de sua exclusiva responsabilidade manter referidos dados atualizados, bem como o usuário se compromete com a veracidade dos dados fornecidos.

O usuário se compromete a não informar seus dados cadastrais e/ou de acesso à plataforma a terceiros, responsabilizando-se integralmente pelo uso que deles seja feito.

Menores de 18 anos e aqueles que não possuírem plena capacidade civil deverão obter previamente o consentimento expresso de seus responsáveis legais para utilização da plataforma e dos serviços ou produtos, sendo de responsabilidade exclusiva dos mesmos o eventual acesso por menores de idade e por aqueles que não possuem plena capacidade civil sem a prévia autorização.

Mediante a realização do cadastro o usuário declara e garante expressamente ser plenamente capaz, podendo exercer e usufruir livremente dos serviços e produtos.

O usuário deverá fornecer um endereço de e-mail válido, através do qual o site realizará todas comunicações necessárias.

Após a confirmação do cadastro, o usuário possuirá um login e uma senha pessoal, a qual assegura ao usuário o acesso individual à mesma. Desta forma, compete ao usuário exclusivamente a manutenção de referida senha de maneira confidencial e segura, evitando o acesso indevido às informações pessoais.

Toda e qualquer atividade realizada com o uso da senha será de responsabilidade do usuário, que deverá informar prontamente a plataforma em caso de uso indevido da respectiva senha.

Não será permitido ceder, vender, alugar ou transferir, de qualquer forma, a conta, que é pessoal e intransferível.

Caberá ao usuário assegurar que o seu equipamento seja compatível com as características técnicas que viabilize a utilização da plataforma e dos serviços ou produtos.

O usuário poderá, a qualquer tempo, requerer o cancelamento de seu cadastro junto ao site. O seu descadastramento será realizado o mais rapidamente possível, desde que não sejam verificados débitos em aberto.

O usuário, ao aceitar os Termos e Política de Privacidade, autoriza expressamente a plataforma a coletar, usar, armazenar, tratar, ceder ou utilizar as informações derivadas do uso dos serviços, do site e quaisquer plataformas, incluindo todas as informações preenchidas pelo usuário no momento em que realizar ou atualizar seu cadastro, além de outras expressamente descritas na Política de Privacidade que deverá ser autorizada pelo usuário.

# **5. Dos serviços ou produtos**

A plataforma poderá disponibilizar para o usuário um conjunto específico de funcionalidades e ferramentas para otimizar o uso dos serviços e produtos.

Na plataforma os serviços ou produtos oferecidos estão descritos e apresentados com o maior grau de exatidão, contendo informações sobre suas características, qualidades, quantidades, composição, preço, garantia, prazos de validade e origem, entre outros dados, bem como sobre os riscos que apresentam à saúde e segurança do usuário.

Antes de finalizar a compra sobre determinado produto ou serviço, o usuário deverá se informar sobre as suas especificações e sobre a sua destinação.

A entrega de serviços ou produtos adquiridos na plataforma será informada no momento da finalização da compra.

## **6. Dos preços**

A plataforma se reserva no direito de reajustar unilateralmente, a qualquer tempo, os valores dos serviços ou produtos sem consulta ou anuência prévia do usuário.

Os valores aplicadas são aqueles que estão em vigor no momento do pedido.

Os preços são indicados em reais e não incluem as taxas de entrega, as quais são especificadas à parte e são informadas ao usuário antes da finalização do pedido.

Na contratação de determinado serviço ou produto, a plataforma poderá solicitar as informações financeiras do usuário, como CPF, endereço de cobrança e dados de cartões. Ao inserir referidos dados o usuário concorda que sejam cobrados, de acordo com a forma de pagamento que venha a ser escolhida, os preços então vigentes e informados quando da contratação. Referidos dados financeiros poderão ser armazenadas para facilitar acessos e contratações futuras.

8. Da troca e devolução

A política de troca e devoluções da plataforma é regida conforme o Código de Defesa do Consumidor (Lei nº 8.078/90).

A troca e/ou devolução do produto poderá ocorrer por:

a) direito de arrependimento;

b) vício do produto.

Em caso de arrependimento, o usuário poderá devolver o produto em até 7 (sete) dias após o seu recebimento, mediante contato com o número fornecido pelo email, de acordo com o Código de Defesa do Consumidor (Lei nº 8.078/90).

Em caso de vício do produto, deverá ser verificado vícios de qualidade ou quantidade que tornem o produto impróprios ou inadequados ao consumo a que se destinam ou que lhes diminuam o valor. Ainda, poderão ser trocados ou devolvidos os produtos ou serviços que apresentam disparidade com as indicações constantes na plataforma no momento da compra ou na embalagem, respeitando as variações decorrentes de sua natureza.

# **9. Do suporte**

Em caso de qualquer dúvida, sugestão ou problema com a utilização da plataforma, o usuário poderá entrar em contato com o suporte, através do email etimtcc2021@gmail.com OU telefone 14997244220.

Estes serviços de atendimento ao usuário estarão disponíveis nos seguintes dias e horários: 24/7.

## **10. Das responsabilidades**

É de responsabilidade do usuário:

a) defeitos ou vícios técnicos originados no próprio sistema do usuário;

b) a correta utilização da plataforma, dos serviços ou produtos oferecidos, prezando pela boa convivência, pelo respeito e cordialidade entre os usuários;

c) pelo cumprimento e respeito ao conjunto de regras disposto nesse Termo de Condições Geral de Uso, na respectiva Política de Privacidade e na legislação nacional e internacional;

d) pela proteção aos dados de acesso à sua conta/perfil (login e senha).

É de responsabilidade da plataforma ducky.com:

a) indicar as características do serviço ou produto;

b) os defeitos e vícios encontrados no serviço ou produto oferecido desde que lhe tenha dado causa;

c) as informações que foram por ele divulgadas, sendo que os comentários ou informações divulgadas por usuários são de inteira responsabilidade dos próprios usuários;

d) os conteúdos ou atividades ilícitas praticadas através da sua plataforma.

A plataforma não se responsabiliza por links externos contidos em seu sistema que possam redirecionar o usuário à ambiente externo a sua rede.

Não poderão ser incluídos links externos ou páginas que sirvam para fins comerciais ou publicitários ou quaisquer informações ilícitas, violentas, polêmicas, pornográficas, xenofóbicas, discriminatórias ou ofensivas.

# **11. Dos direitos autorais**

O presente Termo de Uso concede aos usuários uma licença não exclusiva, não transferível e não sublicenciável, para acessar e fazer uso da plataforma e dos serviços e produtos por ela disponibilizados.

A estrutura do site ou aplicativo, as marcas, logotipos, nomes comerciais, layouts, gráficos e design de interface, imagens, ilustrações, fotografias, apresentações, vídeos, conteúdos escritos e de som e áudio, programas de computador, banco de dados, arquivos de transmissão e quaisquer outras informações e direitos de propriedade intelectual da razão social Ducky Online, observados os termos da Lei da Propriedade Industrial (Lei nº 9.279/96), Lei de Direitos Autorais (Lei nº 9.610/98) e Lei do Software (Lei nº 9.609/98), estão devidamente reservados.

Este Termos de Uso não cede ou transfere ao usuário qualquer direito, de modo que o acesso não gera qualquer direito de propriedade intelectual ao usuário, exceto pela licença limitada ora concedida.

O uso da plataforma pelo usuário é pessoal, individual e intransferível, sendo vedado qualquer uso não autorizado, comercial ou não-comercial. Tais usos consistirão em violação dos direitos de propriedade intelectual da razão social Ducky Online, puníveis nos termos da legislação aplicável.

# **12. Das sanções**

Sem prejuízo das demais medidas legais cabíveis, a razão social Ducky Online poderá, a qualquer momento, advertir, suspender ou cancelar a conta do usuário:

a) que violar qualquer dispositivo do presente Termo;

b) que descumprir os seus deveres de usuário;

c) que tiver qualquer comportamento fraudulento, doloso ou que ofenda a terceiros.

# **13. Da rescisão**

A não observância das obrigações pactuadas neste Termo de Uso ou da legislação aplicável poderá, sem prévio aviso, ensejar a imediata rescisão unilateral por parte da razão social Ducky Online e o bloqueio de todos os serviços prestados ao usuário.

# **14. Das alterações**

Os itens descritos no presente instrumento poderão sofrer alterações, unilateralmente e a qualquer tempo, por parte da administração, para adequar ou modificar os serviços, bem como para atender novas exigências legais. As alterações serão veiculadas pelo site ducky.com e o usuário poderá optar por aceitar o novo conteúdo ou por cancelar o uso dos serviços, caso seja assinante de algum serviço.

# **15. Da política de privacidade**

Além do presente Termo, o usuário deverá consentir com as disposições contidas na respectiva Política de Privacidade a ser apresentada a todos os interessados dentro da interface da plataforma.

# **16. Do foro**

Para a solução de controvérsias decorrentes do presente instrumento será aplicado integralmente o Direito brasileiro.

Os eventuais litígios deverão ser apresentados no foro da comarca em que se encontra a sede da empresa.

# **Considerações Finais**

Para concluir, podemos observar que nossas expectativas em relação a prazos foram satisfatórias, pois foi possível concluir o projeto antes do esperado. Durante o processo de desenvolvimento, encontramos alguns problemas em relação a escolha do método de pagamento para testes, porém foram resolvidos coletivamente entre os demais membros do nosso grupo, podemos citar alguns como a busca de opções em relação as dependências do sistema, como a geração de um arquivo PDF através do código HTML.

# <span id="page-40-0"></span>**3. REFERÊNCIAS**

Ingizza, Carolina. **Treze milhões de brasileiros fizeram primeira compra pela internet em 2020**, 2021. Disponível em: [https://exame.com/pme/13-milhoes-de](https://exame.com/pme/13-milhoes-de-brasileiros-fizeram-primeira-compra-pela-internet-em-2020/)[brasileiros-fizeram-primeira-compra-pela-internet-em-2020/](https://exame.com/pme/13-milhoes-de-brasileiros-fizeram-primeira-compra-pela-internet-em-2020/) Acesso em 14/09/2021.

CESAR. **Pandemia expõe dificuldade de acesso à tecnologia no Brasil**, 2020. Disponível em: [https://www.cesar.org.br/index.php/2020/11/16/pandemia-expoe-dificuldade-de](https://www.cesar.org.br/index.php/2020/11/16/pandemia-expoe-dificuldade-de-acesso-a-tecnologia-no-brasil/)[acesso-a-tecnologia-no-brasil/](https://www.cesar.org.br/index.php/2020/11/16/pandemia-expoe-dificuldade-de-acesso-a-tecnologia-no-brasil/) acesso em 23/11/2021.